## **Konfigurace automatického pojmenování záznamů**

Konfiguraci pro [Automatické pojmenování záznamů](https://docs.elvacsolutions.eu/pages/viewpage.action?pageId=51846422) lze spustit z [navigace](https://docs.elvacsolutions.eu/pages/viewpage.action?pageId=2716510) pod sekcí **Administrace | Konfigurace majetku a údržby | Způsoby pojmenování záznamů**.

## Založení nového způsobu pojmenování záznamů

V [navigaci](https://docs.elvacsolutions.eu/pages/viewpage.action?pageId=51839700) zvolte modul **Administrace | Konfigurace majetku a údržby | Způsoby pojmenování záznamů**.

Okno formuláře pro založení nového způsobu pojmenování záznamů lze vyvolat několika způsoby:

- na [kartě](https://confluence.elvacsolutions.eu/pages/viewpage.action?pageId=143688820) **Domů** klikněte ve skupině **Základní volby** na položku **Nový**
- z [kontextového menu](https://docs.elvacsolutions.eu/pages/viewpage.action?pageId=51839712) volbou **Nový**
- nebo přes klávesovou zkratku **CTRL+N**.

Poté se zobrazí prázdný formulář pro zadání nového způsobu pojmenování záznamů. Vyplňte povinné položky a záznam uložte. Význam jednotlivých polí formuláře je popsán níže.

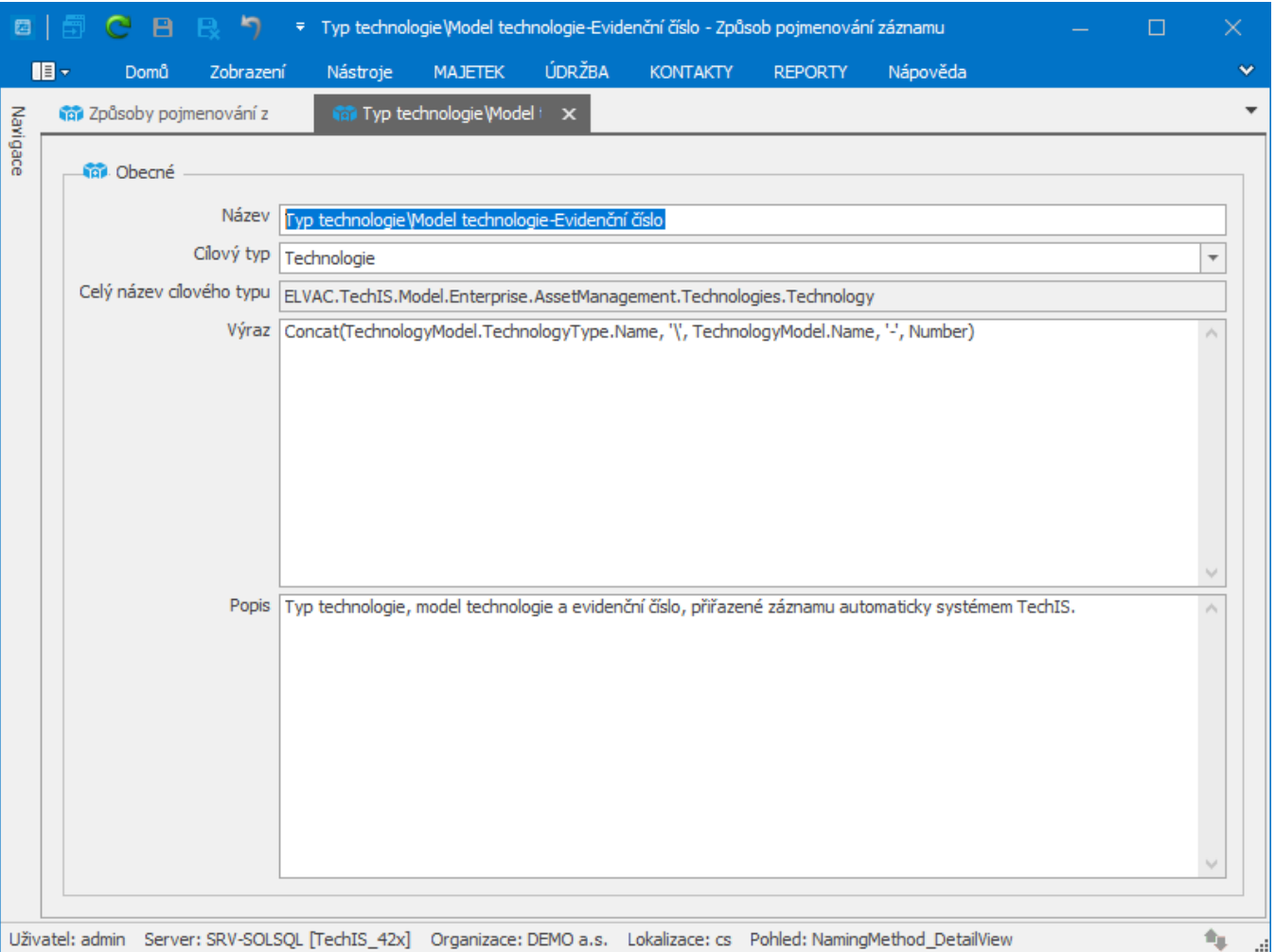

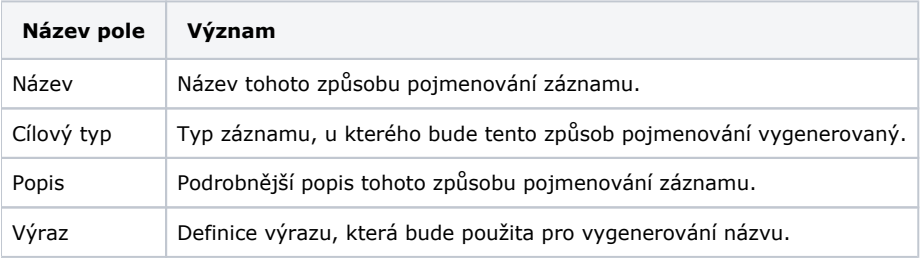